# **Web Application Configuration Parameters**

ApplinX provides a Web based configuration editor where you can configure framework parameters. These parameters are saved in the *config/gx\_appconfig.xml* file. A description of each parameter appears in the Javadoc on the right side of the window (click on a parameter/node to display the relevant Javadoc).

#### **Note:**

These parameters can be manually configured in the *config/gx\_appconfig.xml* file.

This chapter covers the following topics:

- [Session Parameters](#page-0-0)
- [Instant Parameters](#page-1-0)
- **•** [General](#page-3-0)
- [Logoff](#page-5-0)
- **•** [Generated Pages](#page-6-0)
- [Window](#page-6-1)
- [Emulation](#page-7-0)
- [Natural upload/download](#page-9-0)
- [Log](#page-9-1)
- [Performance Monitor](#page-10-0)
- [Macro](#page-10-1)
- [Single Sign On](#page-11-0)
- [FTP](#page-12-0)
- **CSS** Classes

#### <span id="page-0-0"></span>**Session Parameters**

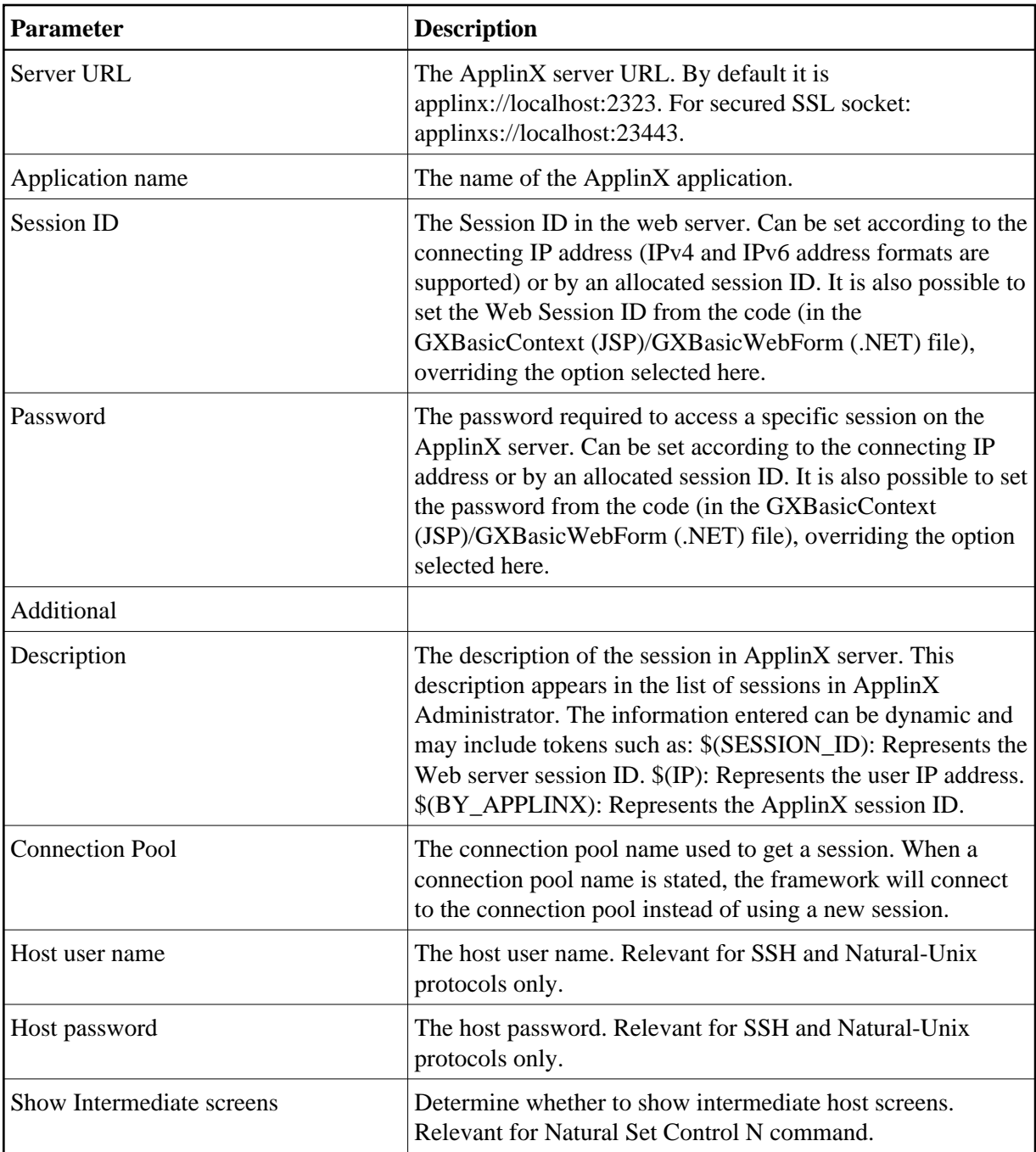

#### <span id="page-1-0"></span>**Instant Parameters**

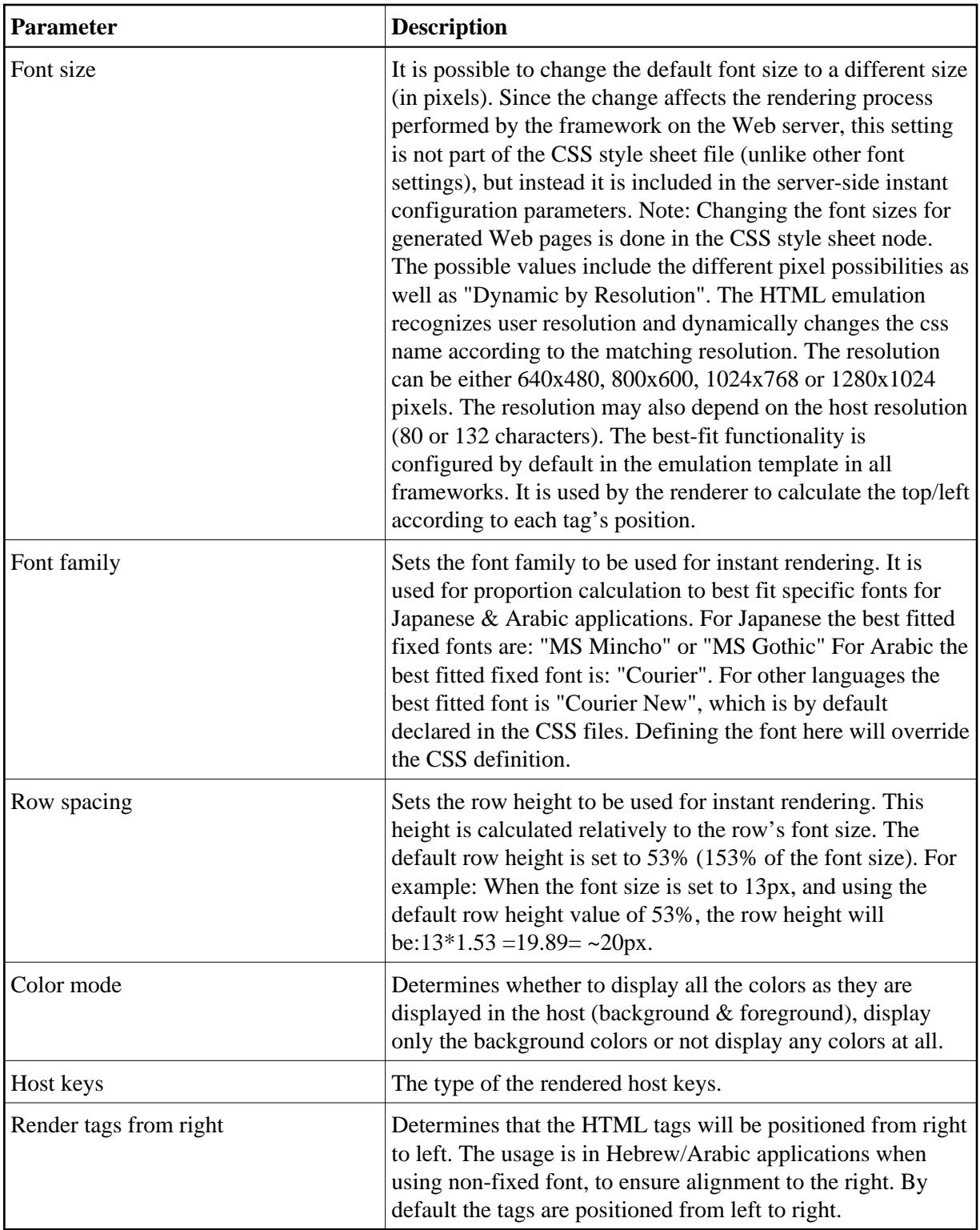

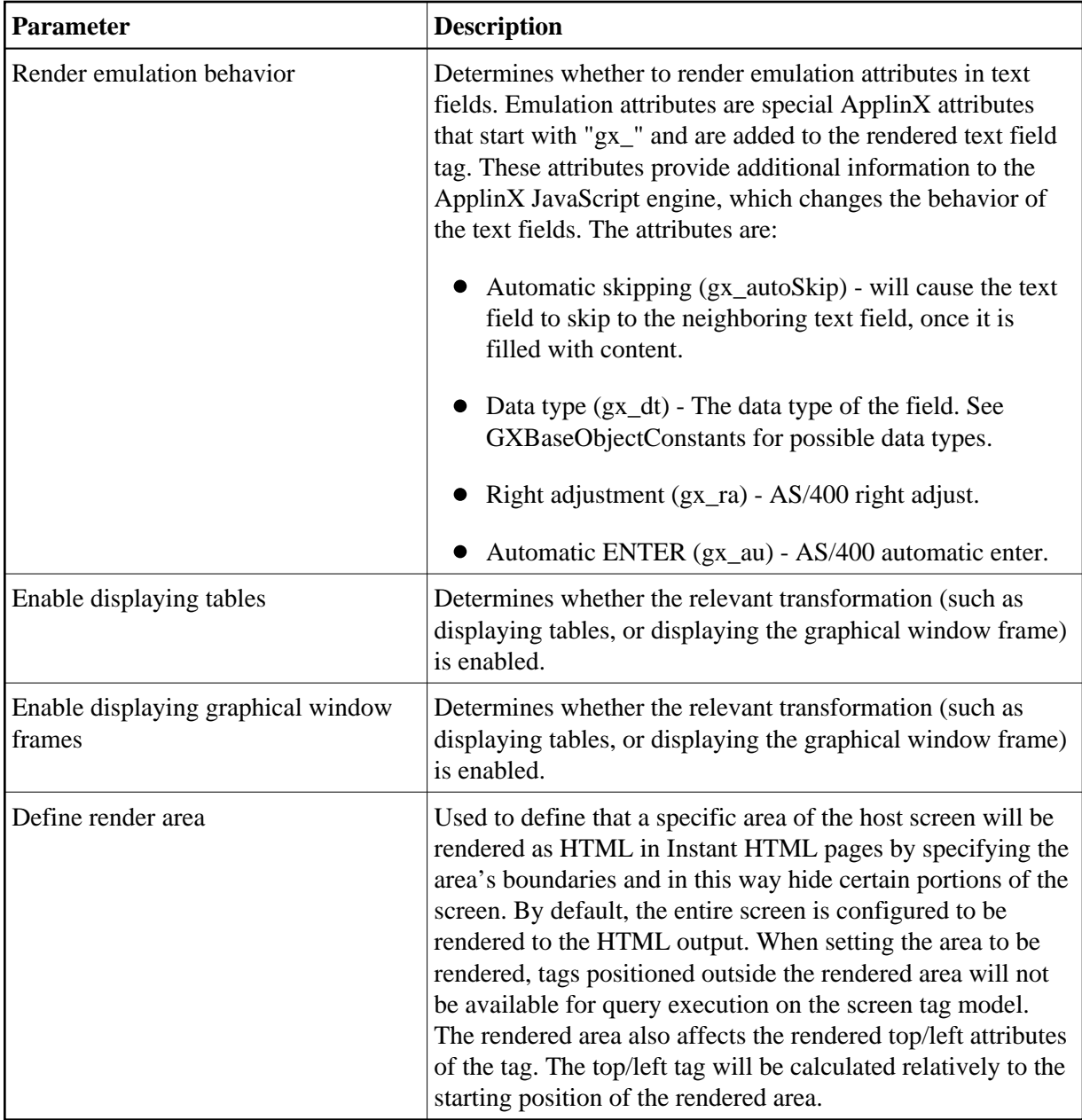

#### <span id="page-3-0"></span>**General**

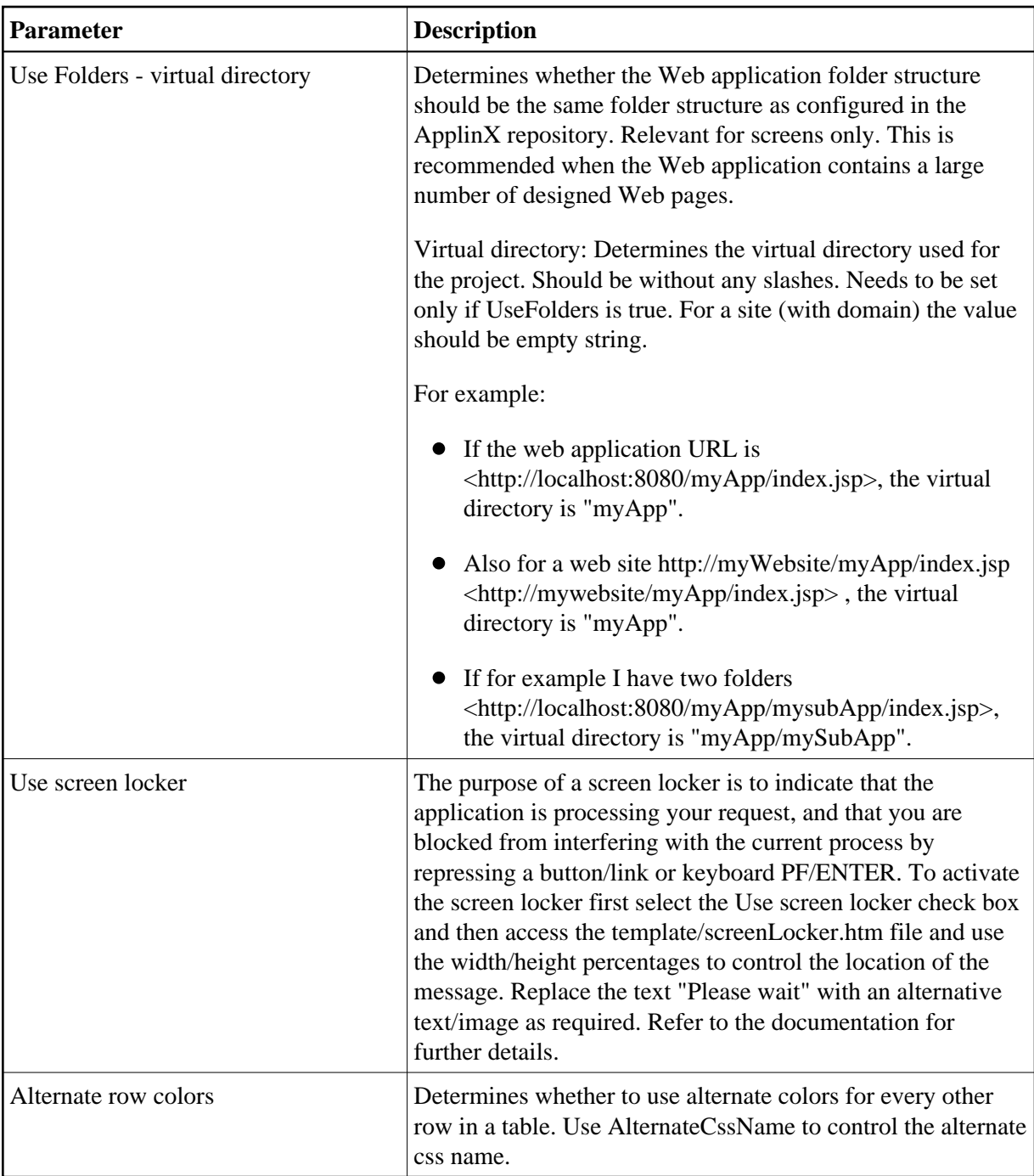

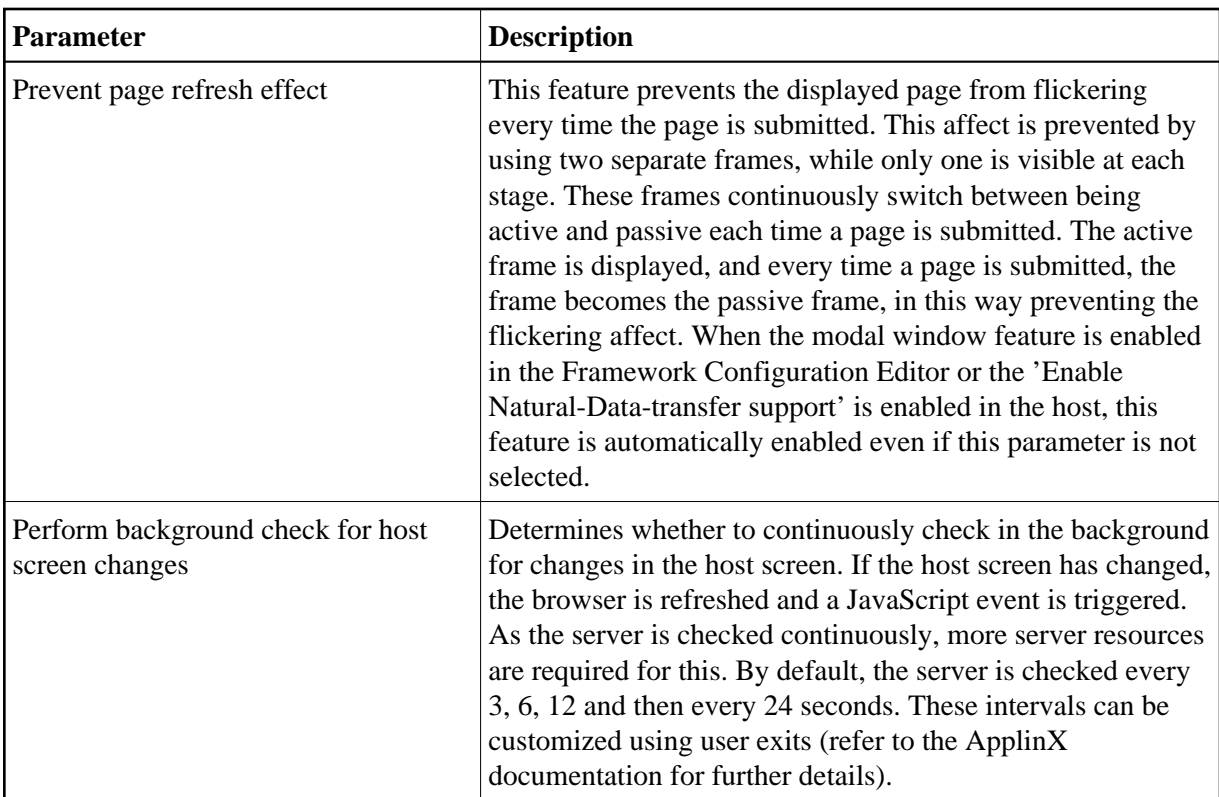

## <span id="page-5-0"></span>**Logoff**

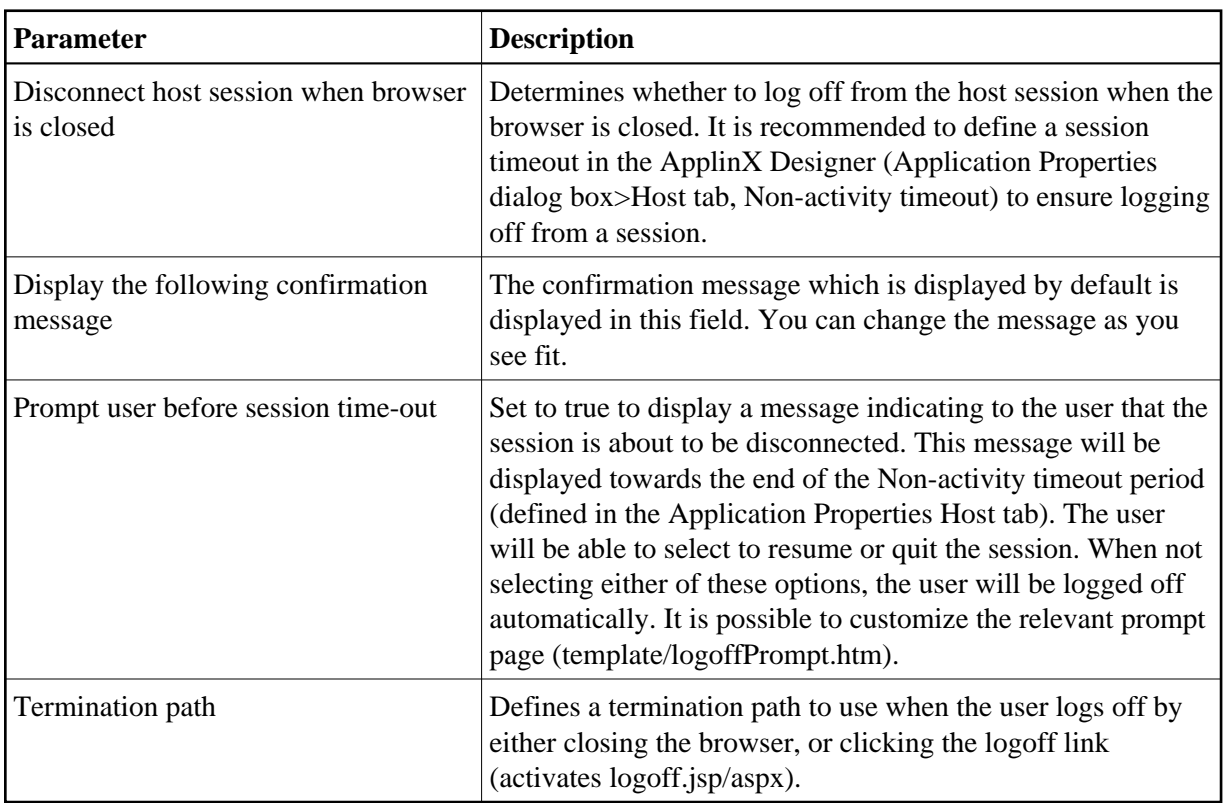

#### <span id="page-6-0"></span>**Generated Pages**

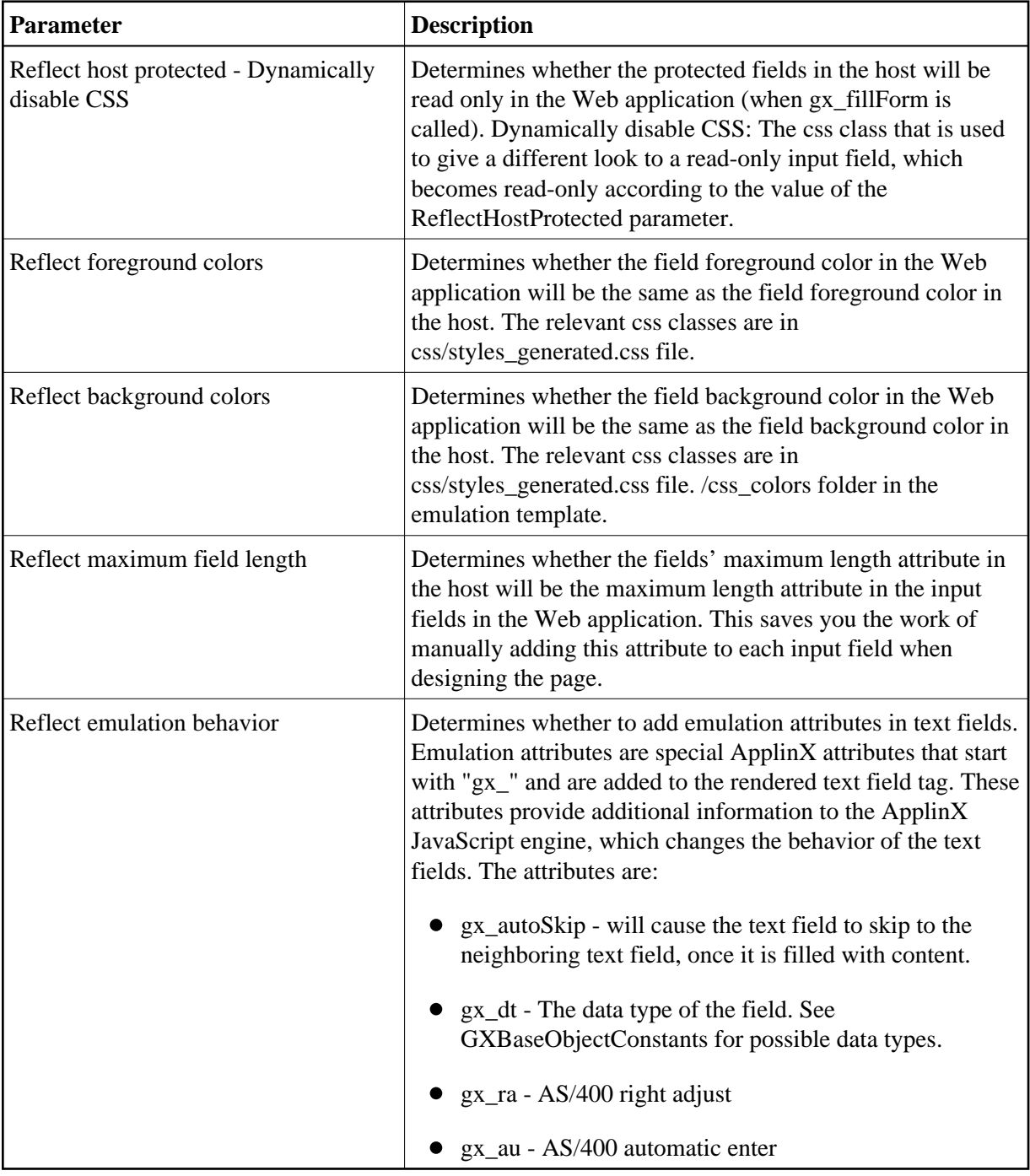

#### <span id="page-6-1"></span>**Window**

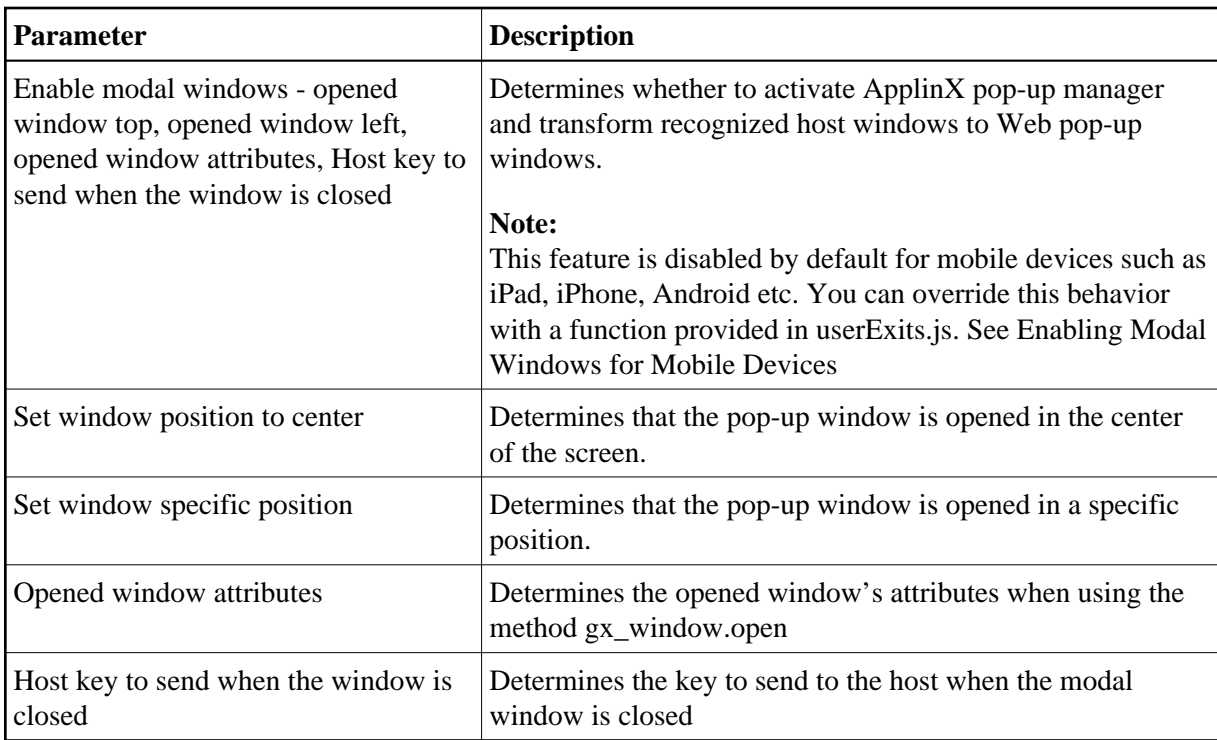

#### <span id="page-7-0"></span>**Emulation**

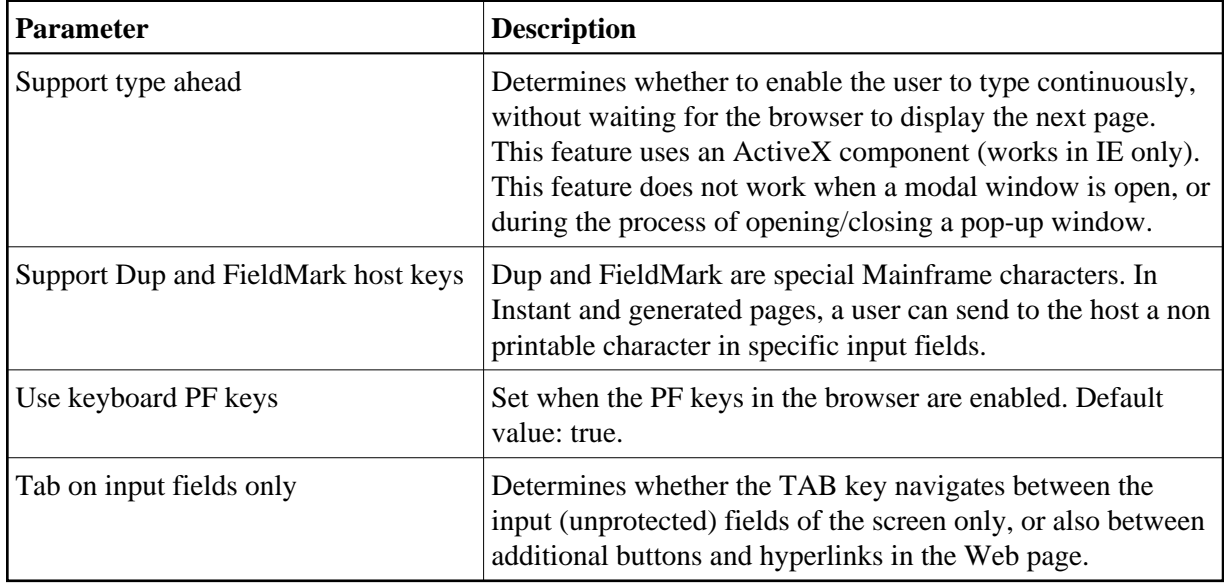

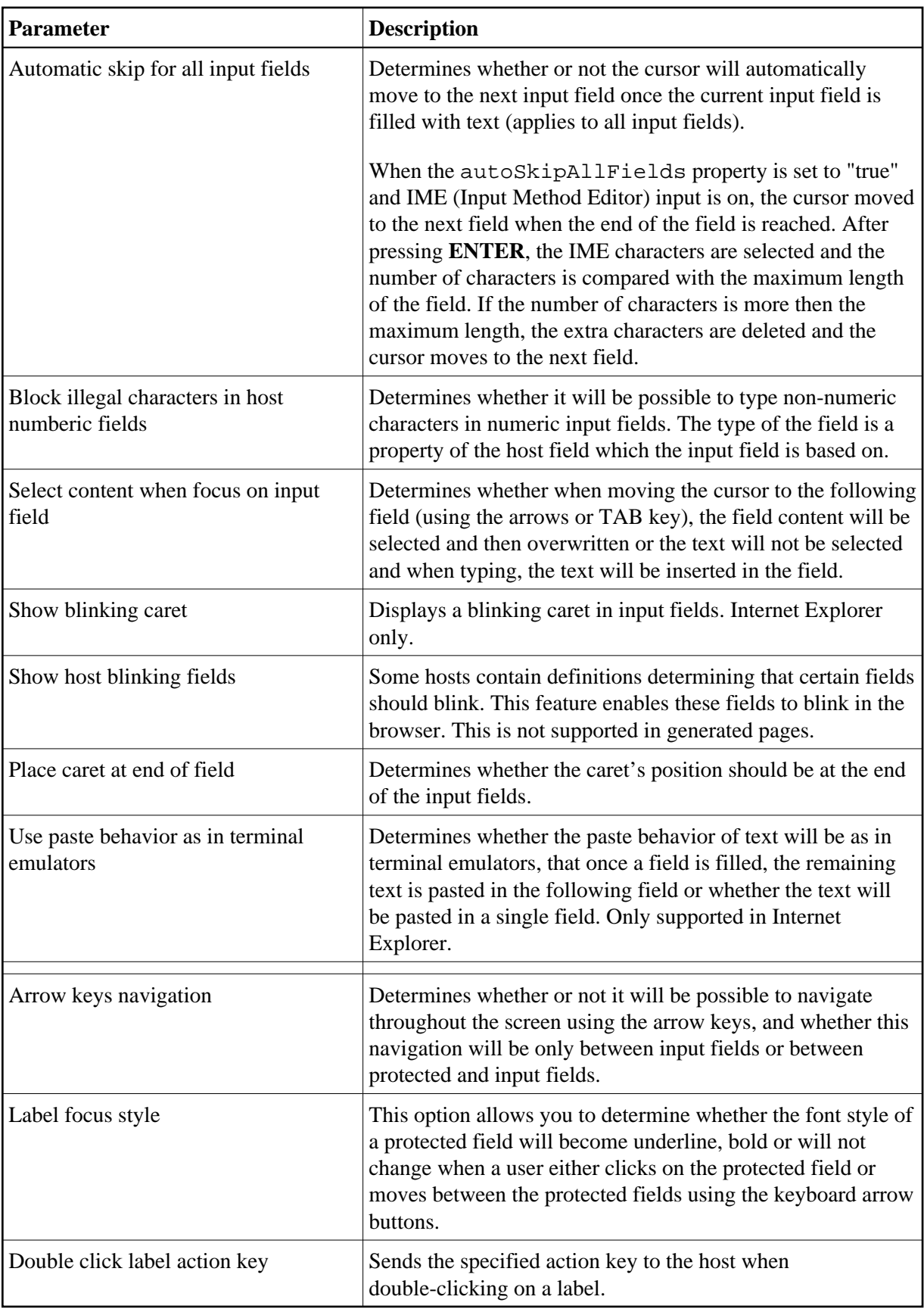

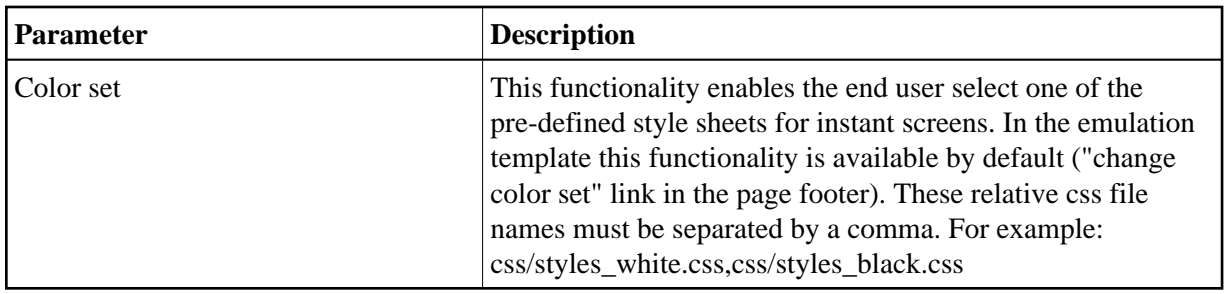

#### <span id="page-9-0"></span>**Natural upload/download**

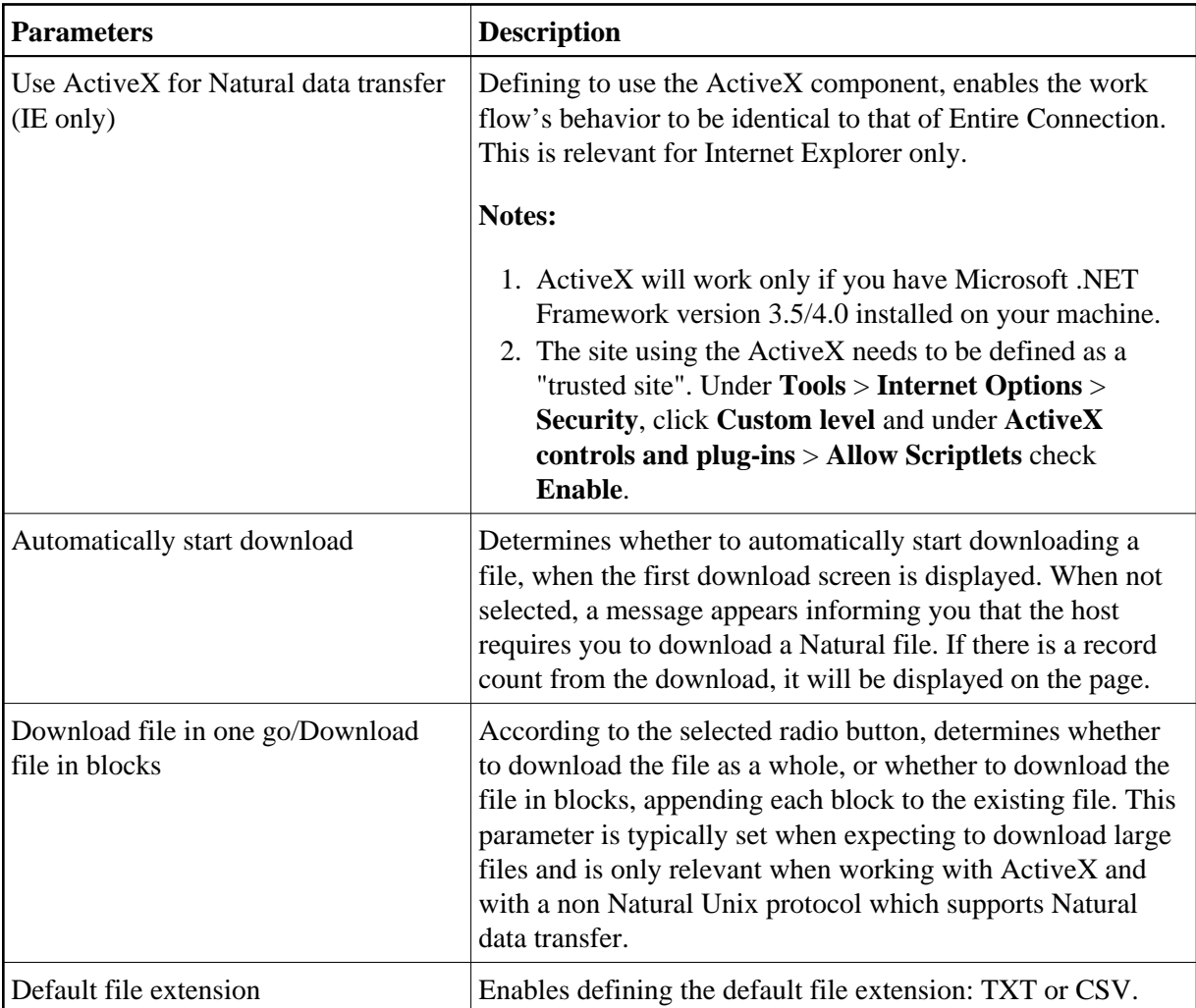

#### <span id="page-9-1"></span>**Log**

The Framework Log lists the errors and exceptions and can then be used to debug the framework. When in production, the log should be used with discretion.

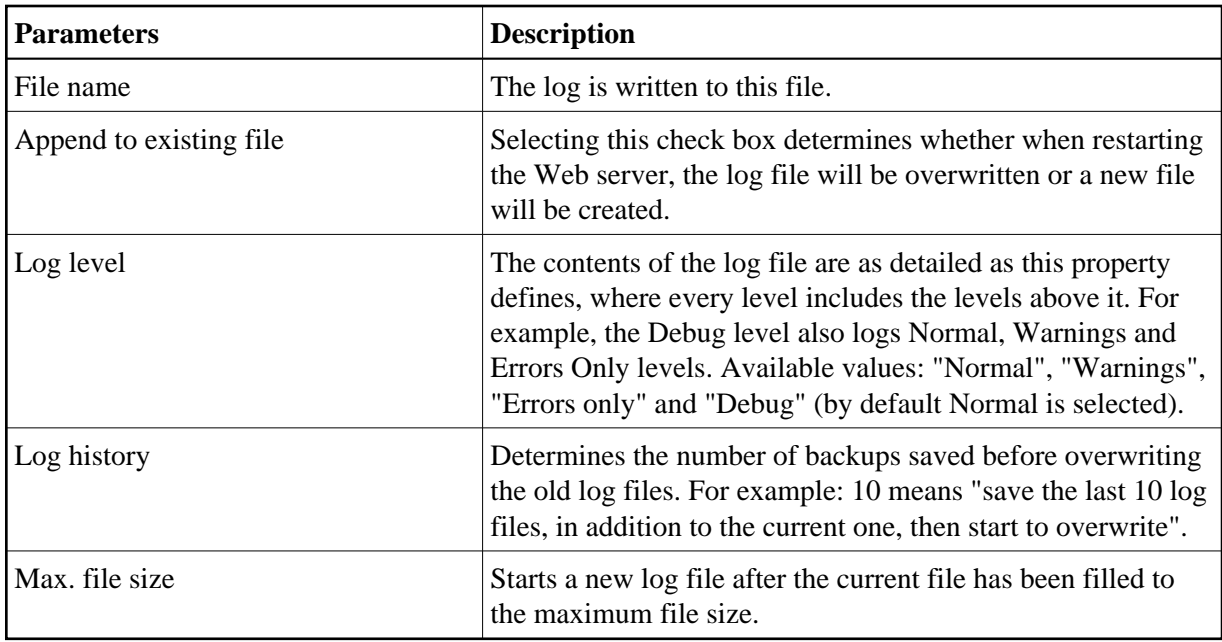

#### <span id="page-10-0"></span>**Performance Monitor**

Determines whether to create a performance log. The performance monitor is used for analyzing framework performance. It writes log<br>comments for every framework request. A performance log line contains the following data: S

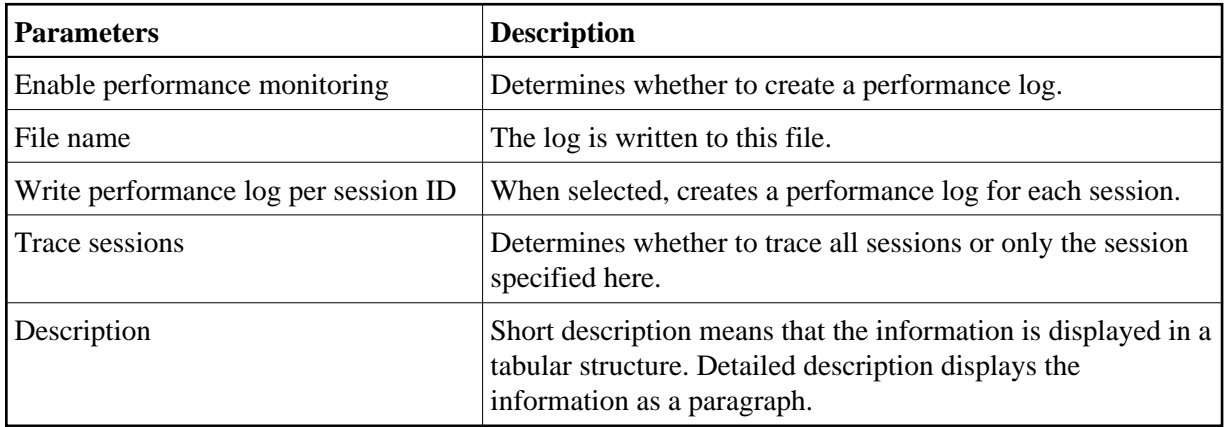

#### <span id="page-10-1"></span>**Macro**

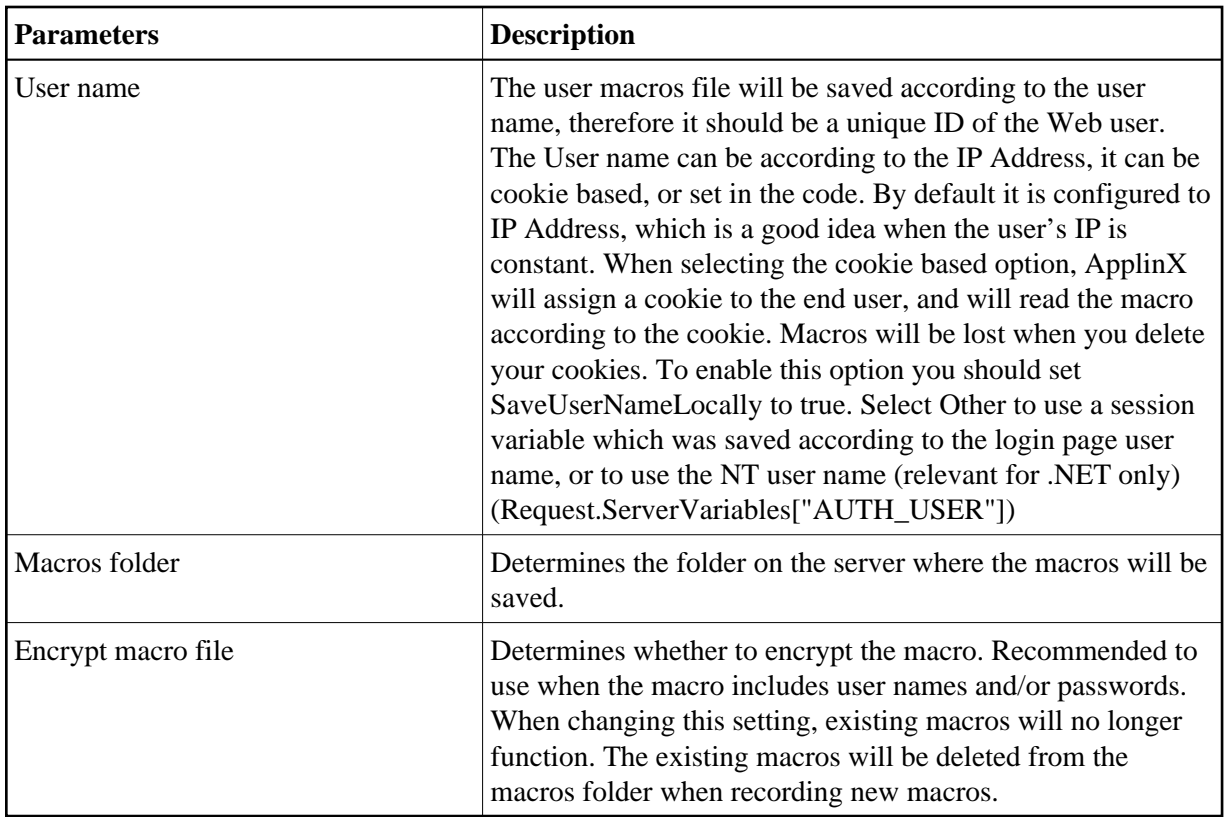

### <span id="page-11-0"></span>**Single Sign On**

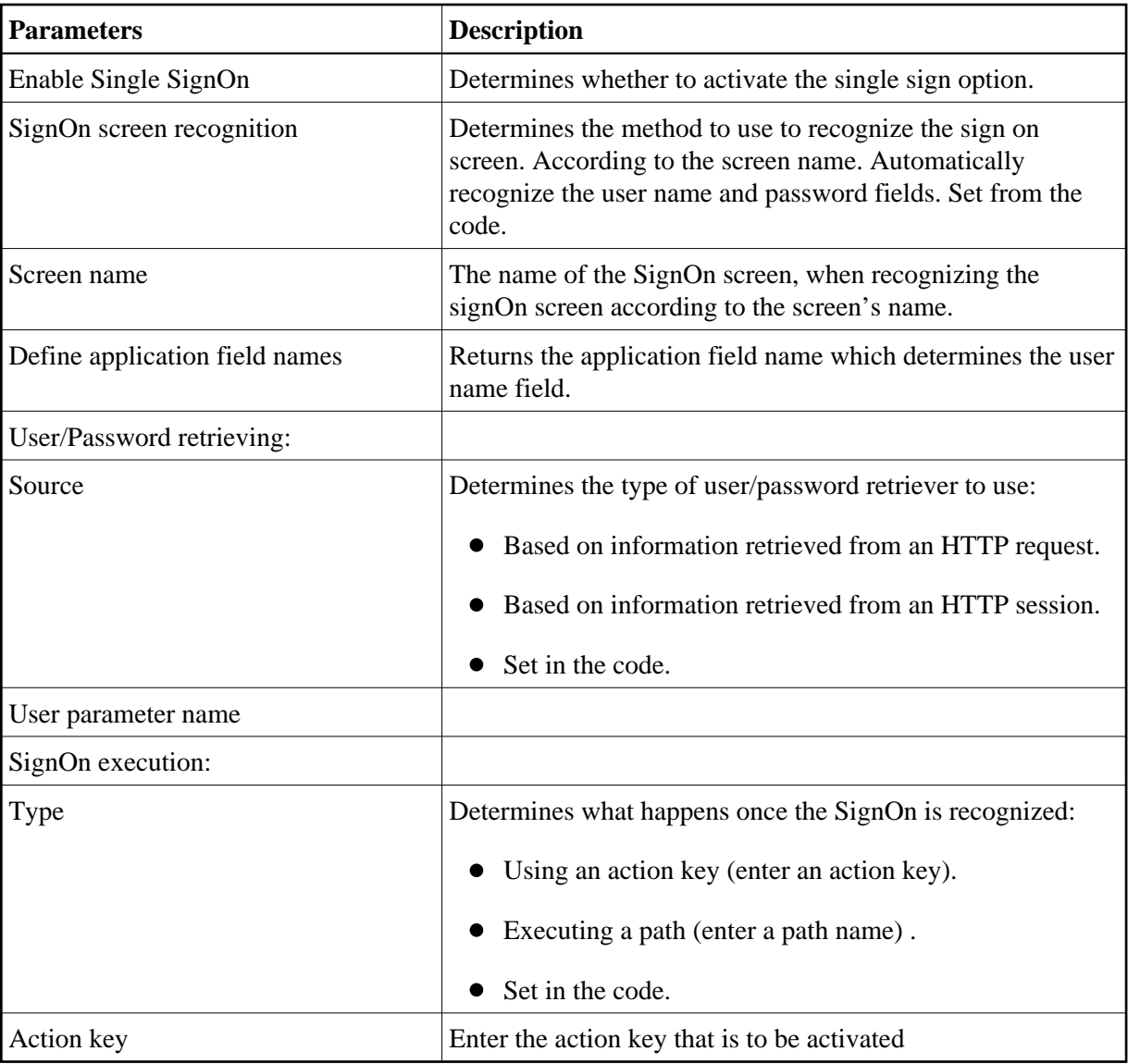

#### <span id="page-12-0"></span>**FTP**

In ApplinX framework, it is possible to transfer files from the client to the host or from the host to the client, using the FTP dialog screens. The HTML emulation contains a link in the footer that opens an FTP Web dialog box. To upload/download files using the FTP option, you need to configure the following parameters.

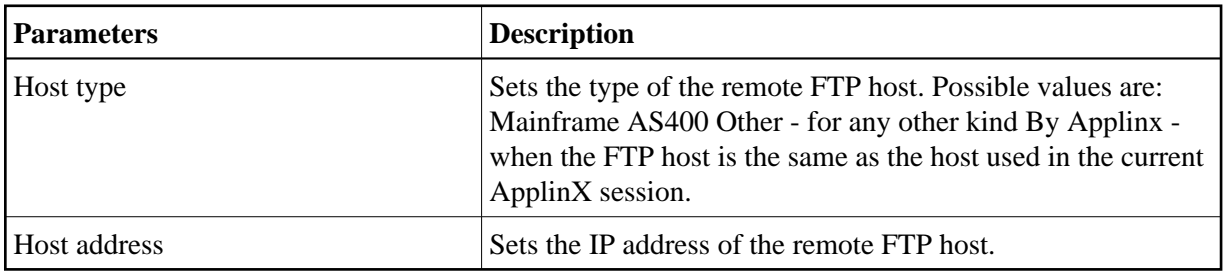

#### <span id="page-13-0"></span>**CSS Classes**

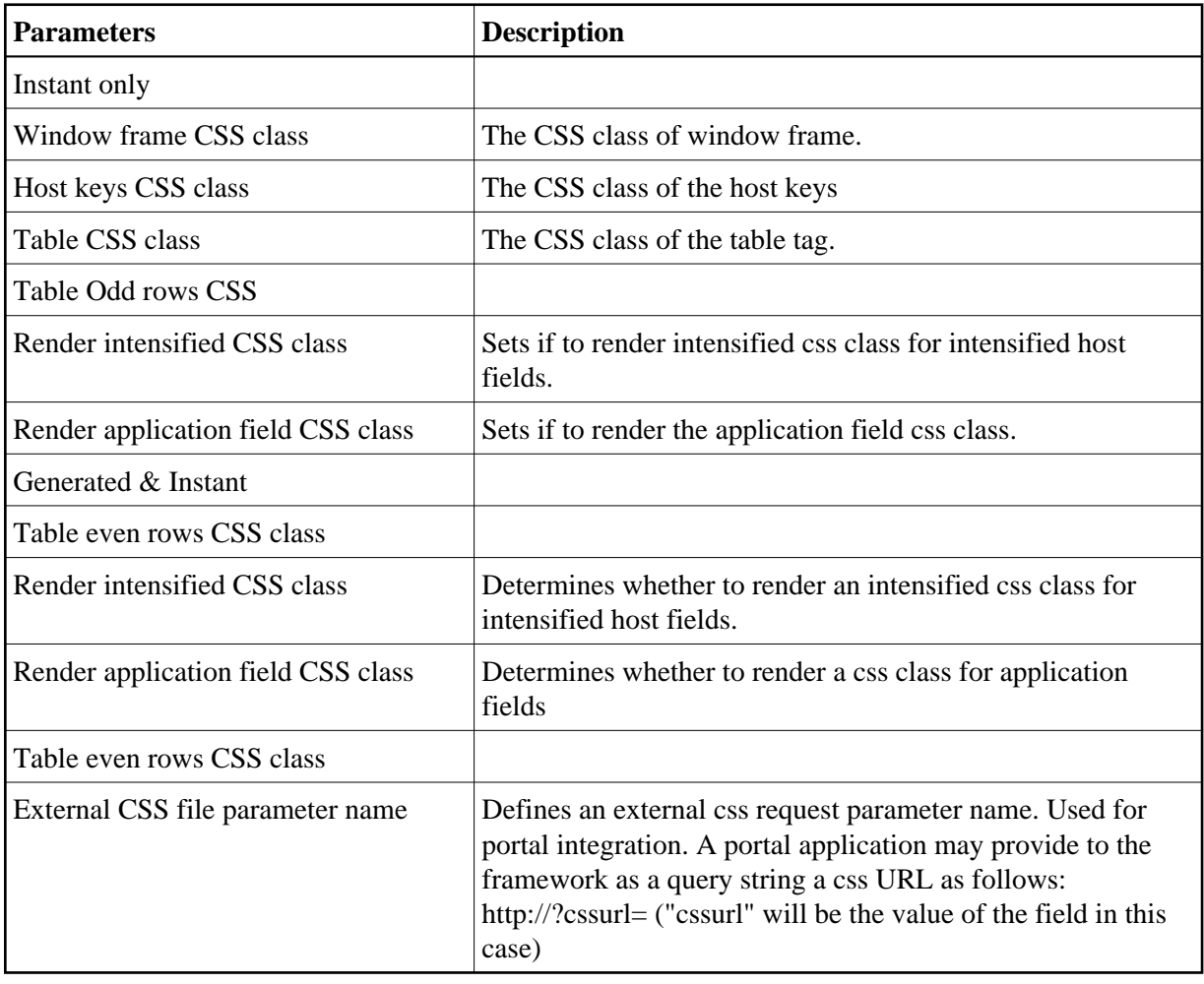